# **SIEMENS**

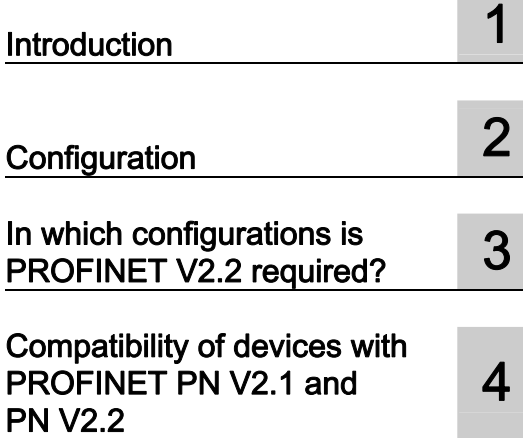

# SIMOTION

## PROFINET Standard V2.2 for SIMOTION V4.1 SP 2

Product Information

### Legal information

#### Warning notice system

This manual contains notices you have to observe in order to ensure your personal safety, as well as to prevent damage to property. The notices referring to your personal safety are highlighted in the manual by a safety alert symbol, notices referring only to property damage have no safety alert symbol. These notices shown below are graded according to the degree of danger.

#### DANGER

indicates that death or severe personal injury will result if proper precautions are not taken.

#### WARNING

indicates that death or severe personal injury may result if proper precautions are not taken.

#### $\bigwedge$ CAUTION

with a safety alert symbol, indicates that minor personal injury can result if proper precautions are not taken.

#### **CAUTION**

without a safety alert symbol, indicates that property damage can result if proper precautions are not taken.

#### **NOTICE**

indicates that an unintended result or situation can occur if the corresponding information is not taken into account.

If more than one degree of danger is present, the warning notice representing the highest degree of danger will be used. A notice warning of injury to persons with a safety alert symbol may also include a warning relating to property damage.

#### Qualified Personnel

The device/system may only be set up and used in conjunction with this documentation. Commissioning and operation of a device/system may only be performed by qualified personnel. Within the context of the safety notes in this documentation qualified persons are defined as persons who are authorized to commission, ground and label devices, systems and circuits in accordance with established safety practices and standards.

#### Proper use of Siemens products

Note the following:

#### $\wedge$ WARNING

Siemens products may only be used for the applications described in the catalog and in the relevant technical documentation. If products and components from other manufacturers are used, these must be recommended or approved by Siemens. Proper transport, storage, installation, assembly, commissioning, operation and maintenance are required to ensure that the products operate safely and without any problems. The permissible ambient conditions must be adhered to. The information in the relevant documentation must be observed.

#### **Trademarks**

All names identified by ® are registered trademarks of the Siemens AG. The remaining trademarks in this publication may be trademarks whose use by third parties for their own purposes could violate the rights of the owner.

#### Disclaimer of Liability

We have reviewed the contents of this publication to ensure consistency with the hardware and software described. Since variance cannot be precluded entirely, we cannot guarantee full consistency. However, the information in this publication is reviewed regularly and any necessary corrections are included in subsequent editions.

 Siemens AG Industry Sector Postfach 48 48 90026 NÜRNBERG GERMANY

 Copyright © Siemens AG 2008. Technical data subject to change

# Table of contents

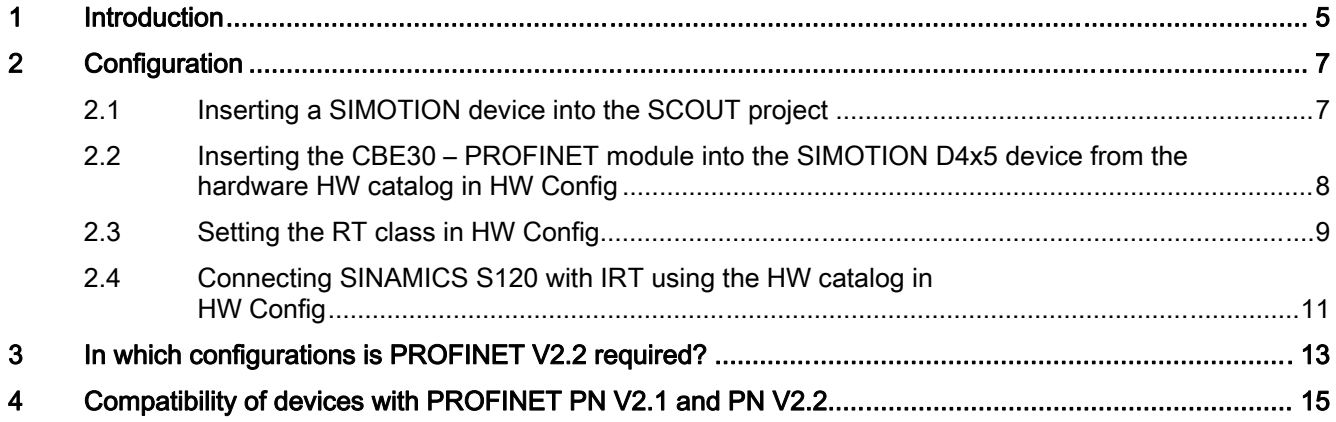

# <span id="page-4-0"></span>Introduction **1**

The standardization of PROFINET for IEC61158 requires a transition from Version V2.1 to V2.2. The contents related to PROFINET with IRT have changed.

When using the RT class 'IRT' in the PROFINET network, versions V2.1 and V2.2 are not compatible. This means that when using PROFINET with IRT in both SIMOTION and SINAMICS, it is important to ensure that all devices that participate in IRT communication support the standard according to either V2.1 or V2.2.

Since not all devices available on the market currently support PROFINET with IRT in accordance with V2.2, during the transition phase, SIMOTION and SINAMICS S120 provide the option to operate PROFINET according to the relevant standard. For SIMOTION, you will need to load the corresponding firmware to enable this option. An exception is the new SIMOTION platform SIMOTION C240 PN, which only offers PROFINET V2.2.

The necessary firmware files for the SIMOTION devices D410 PN, D425, D435, D445 and P350 are stored on the SCOUT Add-on CD (CD\_6). This CD contains the required firmware for both PROFINET V2.1 and V2.2. More information on the firmware update is contained in the readme file on the SIMOTION SCOUT DVD.

For SINAMICS S120, the upgrade from PROFINET V2.1 to PROFINET V2.2 is performed by editing the optboard.inf configuration file. This file is located in the root directory of the CF card.

The entry "CBE20=0" is a factory setting and stands for PN V2.1.

To switch to PN V2.2, the entry must be changed to "CBE20=1".

This applies as of firmware version V2.5.1 HF10, as of V2.6 the upgrade will be performed using parameter settings.

# <span id="page-6-0"></span> $\sum$

Both PROFINET versions must be considered in configuration. As a prerequisite, you must use STEP 7 V5.4 SP4 or above. The differences are important in the following configuration steps:

## 2.1 Inserting a SIMOTION device into the SCOUT project

One SIMOTION device version with PROFINET V2.1 and one version with V2.2 are available for selection.

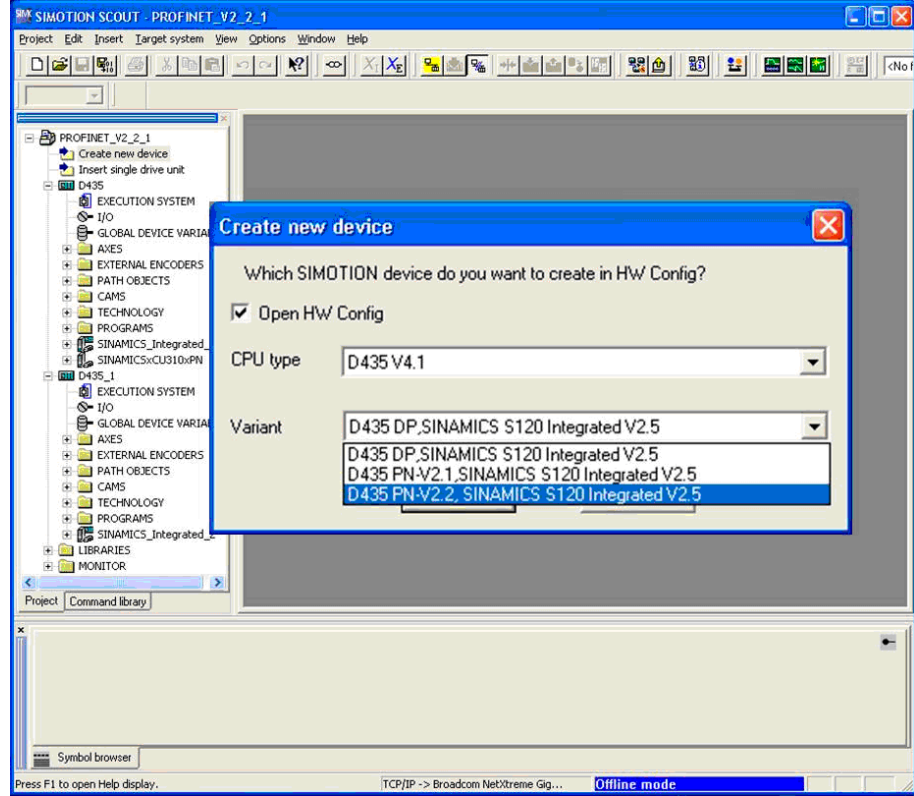

Figure 2-1 Inserting a SIMOTION device into the SCOUT project

<span id="page-7-0"></span>2.2 Inserting the CBE30 – PROFINET module into the SIMOTION D4x5 device from the hardware HW catalog in HW Config

### 2.2 Inserting the CBE30 – PROFINET module into the SIMOTION D4x5 device from the hardware HW catalog in HW Config

When selecting the CBE30 communication board for SIMOTION D4x5, the relevant CBE30 module from the HW catalog for either PROFINET V2.1 or V2.2 must be connected to the SIMOTION device.

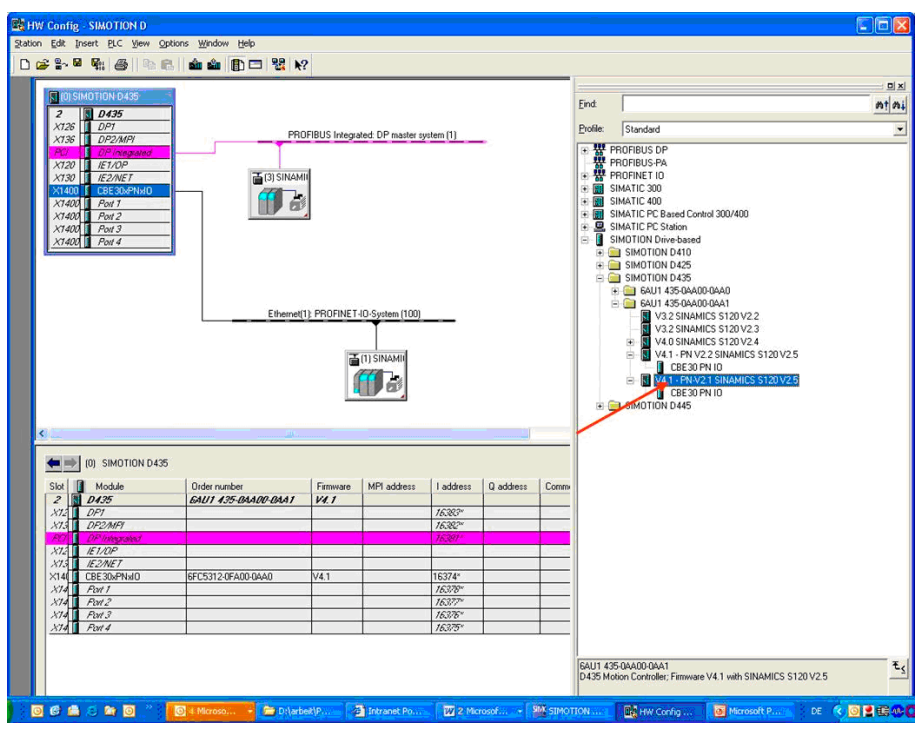

Figure 2-2 Inserting the CBE30 – PROFINET module into the SIMOTION D4x5 device from the hardware HW catalog in HW Config

**Configuration** 

2.3 Setting the RT class in HW Config

## <span id="page-8-0"></span>2.3 Setting the RT class in HW Config

Step 7 versions up to V5.3 SP3 only supported PROFINET according to the V2.1 standard. The following RT classes were available:

- RT
- IRTflex (not released for Siemens devices)
- IRTtop

The new Step 7 version as of V5.4 SP4 supports both PROFINET versions 2.1 and 2.2. Step 7 V5.4 SP4 uses the following new names for the RT class settings:

- RT (compatible with V5.4 SP3)
- IRT with the options: (new in V5.4 SP4)
	- High flexibility
	- High performance

In Step 7 V5.4 SP4, you can configure devices that only support PN V2.1. Note that previously IRTtop was configured, but now IRT\* is set with the "high performance" option. See the configuration steps for SIMOTION and SINAMICS S120 described in the following.

Depending on whether you have integrated a SIMOTION device according to PROFINET V2.1 or V2.2, the Properties dialog on the PROFINET interface is displayed differently with reference to the RT class:

If you selected a device according to PROFINET V2.1, you can set the RT classes RT or IRT\*. If you select IRT, this is displayed as IRT\*, as the identification for IRT in accordance with the previous standard PN V2.1. The option is then fixed to "high performance" since no further option is available for selection in PN V2.1. In versions prior to Step 7 V5.4 SP4, this is still called IRTtop.

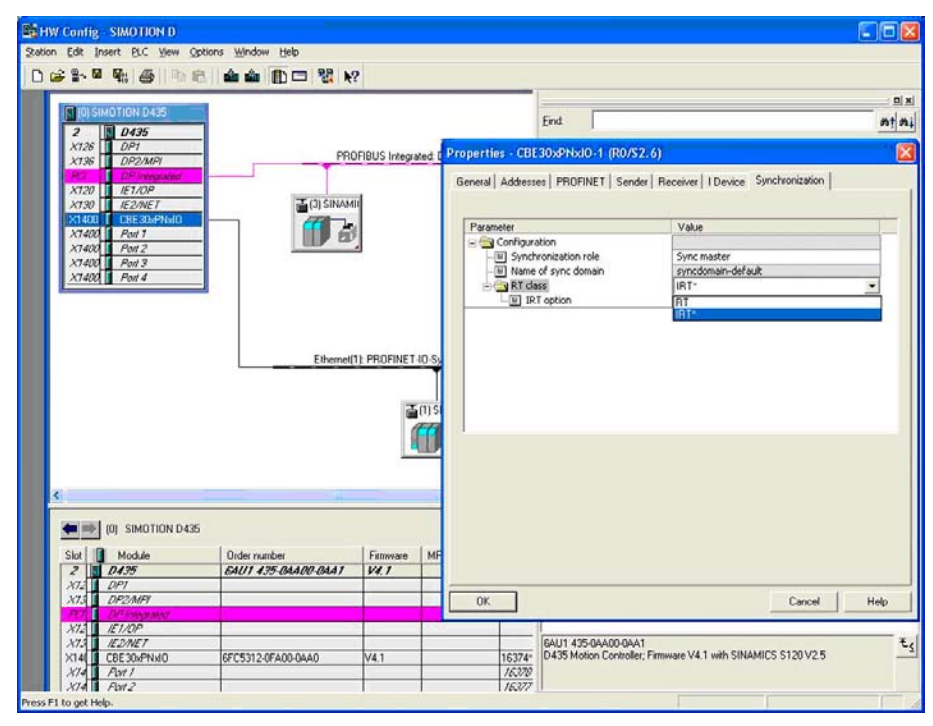

Figure 2-3 Setting the RT class in HW Config with PROFINET V2.1

2.3 Setting the RT class in HW Config

If you selected a device according to PROFINET V2.2, you can configure the RT classes RT or IRT. If you select IRT, you can set the options "high performance" or "high flexibility".

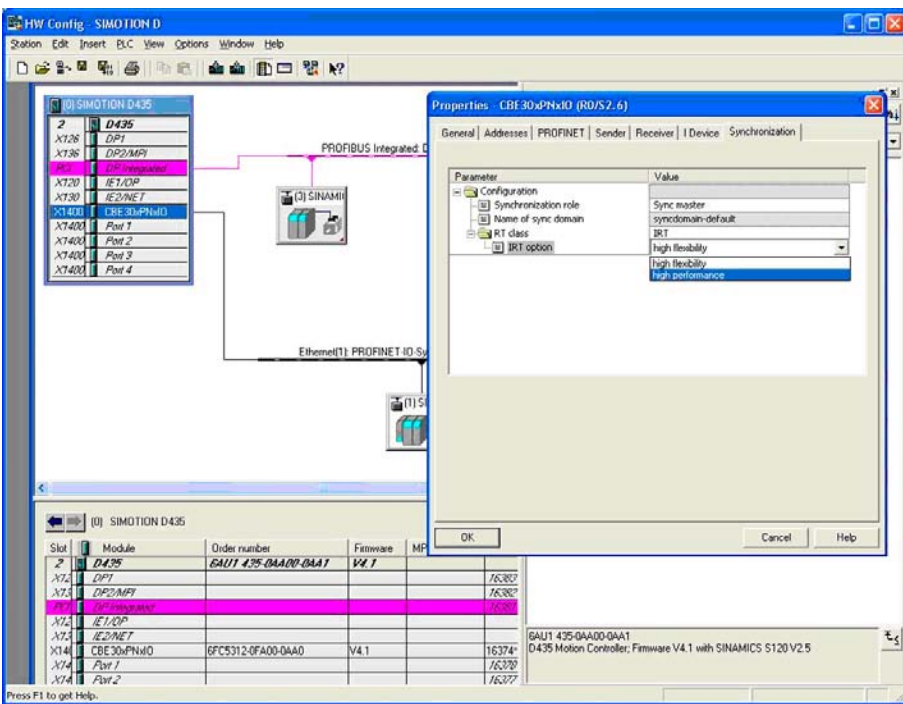

Figure 2-4 Setting the RT class in HW Config with PROFINET V2.2

#### **Note**

It is not possible to operate IRT high flexibility and IRT high performance simultaneously on the same device (controller).

<span id="page-10-0"></span>HW Config

### 2.4 Connecting SINAMICS S120 with IRT using the HW catalog in HW Config

Depending on whether you inserted a SIMOTION device according to PROFINET V2.1 or V2.2, the relevant variant of SINAMICS S120 should be used for configuration. If you use SIMOTION SCOUT, the configuration is usually performed using the DeviceOM. However, it is also possible to perform configuration using GSD.

With the DeviceOM in SINAMICS S120, ensure that you select the relevant SINAMICS variant for PROFINET version V2.2.

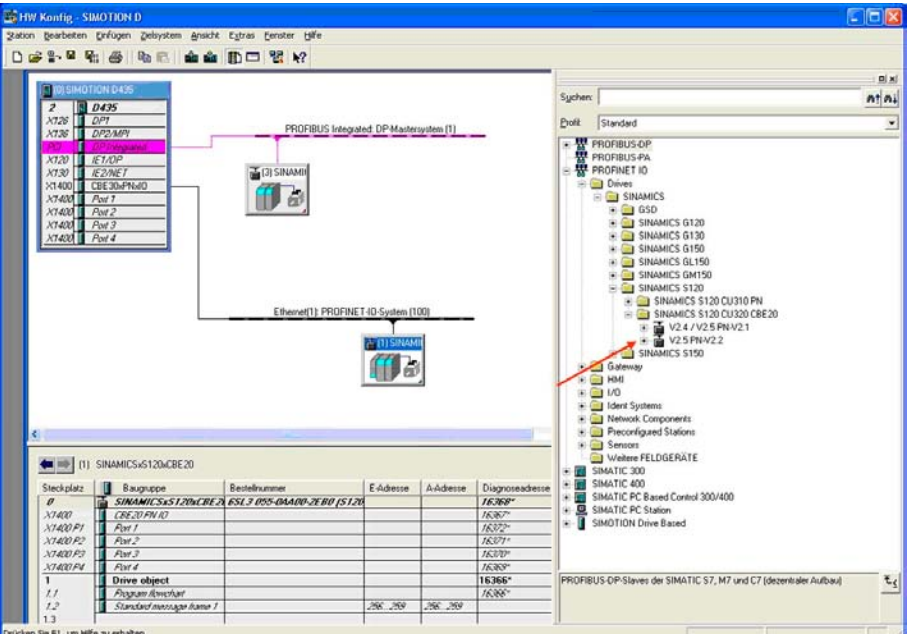

2.4 Connecting SINAMICS S120 with IRT using the HW catalog in HW Config

> If using GSD for the configuration, it is also important to ensure that you select the relevant variant from the HW catalog. The PN version is identified by the name of the GSD. Use the following GSD: gsdml-v2.2-siemens-sinamics-s-cu3x0-20080603.xml.

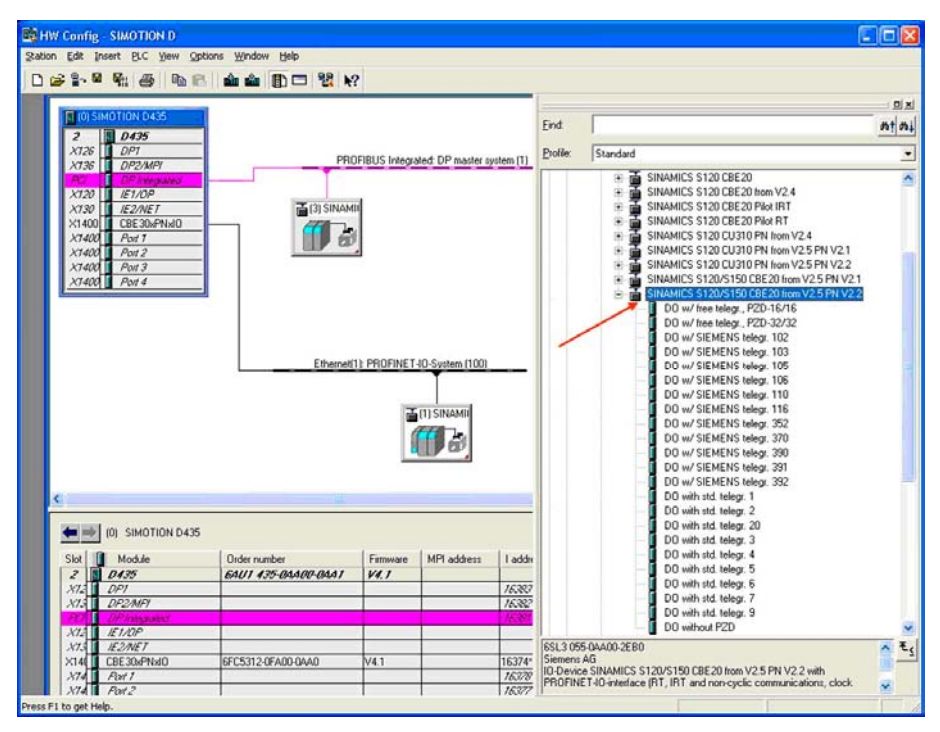

Figure 2-5 Connecting SINAMICS S120 with IRT using the HW catalog in HW Config

The GSD files are available on the SINAMICS CF card under: .\SIEMENS\SINAMICS\DATA\CFG\CBE20GSD.ZIP

# <span id="page-12-0"></span>In which configurations is PROFINET V2.2 required?

#### PN V2.2 is required with SIMOTION in the following configurations:

In devices delivered from mid 2008 onwards, new modules will be available that support PROFINET with IRT according to V2.2 only. SIMOTION must therefore be operated with PROFINET V2.2 in the following configurations:

- Connection of the following distributed I/Os to SIMOTION with PROFINET with IRT:
	- ET200S HS (only IRT with high performance)
	- ET200S HF (only IRT with high flexibility)
	- ET200 Pro (only IRT with high flexibility)
- Connection of a SIMOTION device as an input device to a higher-level SIMATIC CPU via PROFINET with IRT (only IRT with high flexibility)
- Use of a SCALANCE switch in the PROFINET-IRT network
	- SCALANCE X204 IRT
	- SCALANCE X202-2 IRT
	- SCALANCE X202-2P IRT
	- SCALANCE X201-3P IRT
	- SCALANCE X200-4P IRT

If SIMOTION and SINAMICS S120 are implemented with PROFINET V2.2 and IRT high performance, the SCALANCE X200IRT switches must also support IRT high performance. If you then use the SCALANCE X200IRT switches in the IRT path, you will need firmware version 4.1. This version is currently in progress and is scheduled for release in the near future. The current version V4.0 only supports IRT high flexibility. Until the new version becomes available, you can use the integrated SIMOTION and SINAMICS switches, or use the devices that comply with PROFINET V2.1. The SCALANCE X200IRT must then be downgraded to firmware version V3.x.

● Communication between SIMOTION and CP1616 or CP1604 via IRT with controller

– Controller slave-to-slave communication or as a device connected to SIMOTION

The current firmware version V2.2 of CP1616/CP1604 only supports IRT with the high flexibility option. If you require IRT high performance, use firmware version V2.3 (see the table in the 'Compatibility' section), this is scheduled for release in the near future. Otherwise, you can operate the devices in accordance with PROFINET V2.1. In this case, the CP1616/1604 must be downgraded to firmware V2.0.1.

Connection of a SIMOTION C240 PN via PROFINET with IRT (in progress)

#### Note

If you use the modules with PROFINET and the RT class 'RT', you can use both PROFINET V2.1 and V2.2 because the RT class 'RT' is compatible with both variants. The following table shows a summary of the configuration procedure.

Table 3- 1 Versions STEP 7 and SCOUT with PN version V2.1 or V2.2

| Configuring tools | IRT according to PN V2.1 | IRT according to PN V2.2 |
|-------------------|--------------------------|--------------------------|
| l STEP 7 5.4 SP3  | Supported                | Not supported            |
| l STEP 7 5.4 SP4  | Supported                | Supported                |
| SCOUT 4.1.10      | Supported                | Not supported            |
| SCOUT V4.1.2      | Supported                | Supported                |

Table 3- 2 Summary of configuration for PN version V2.1 or V2.2

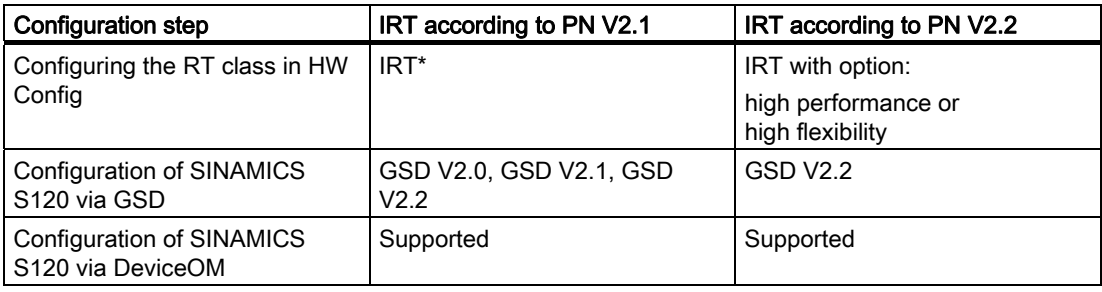

# <span id="page-14-0"></span>Compatibility of devices with PROFINET PN V2.1<br>and PN V2.2

The following table shows the compatibility of the most important PROFINET devices (SIMOTION, SINAMICS S120, ET200, S7 CPUs, network components for IRT communication, and PC cards) in terms of IRT communication as a comparison between PN V2.1 and PNV2.2.

Table 4- 1 Devices with IRT according to PN V2.1 or PN V2.2

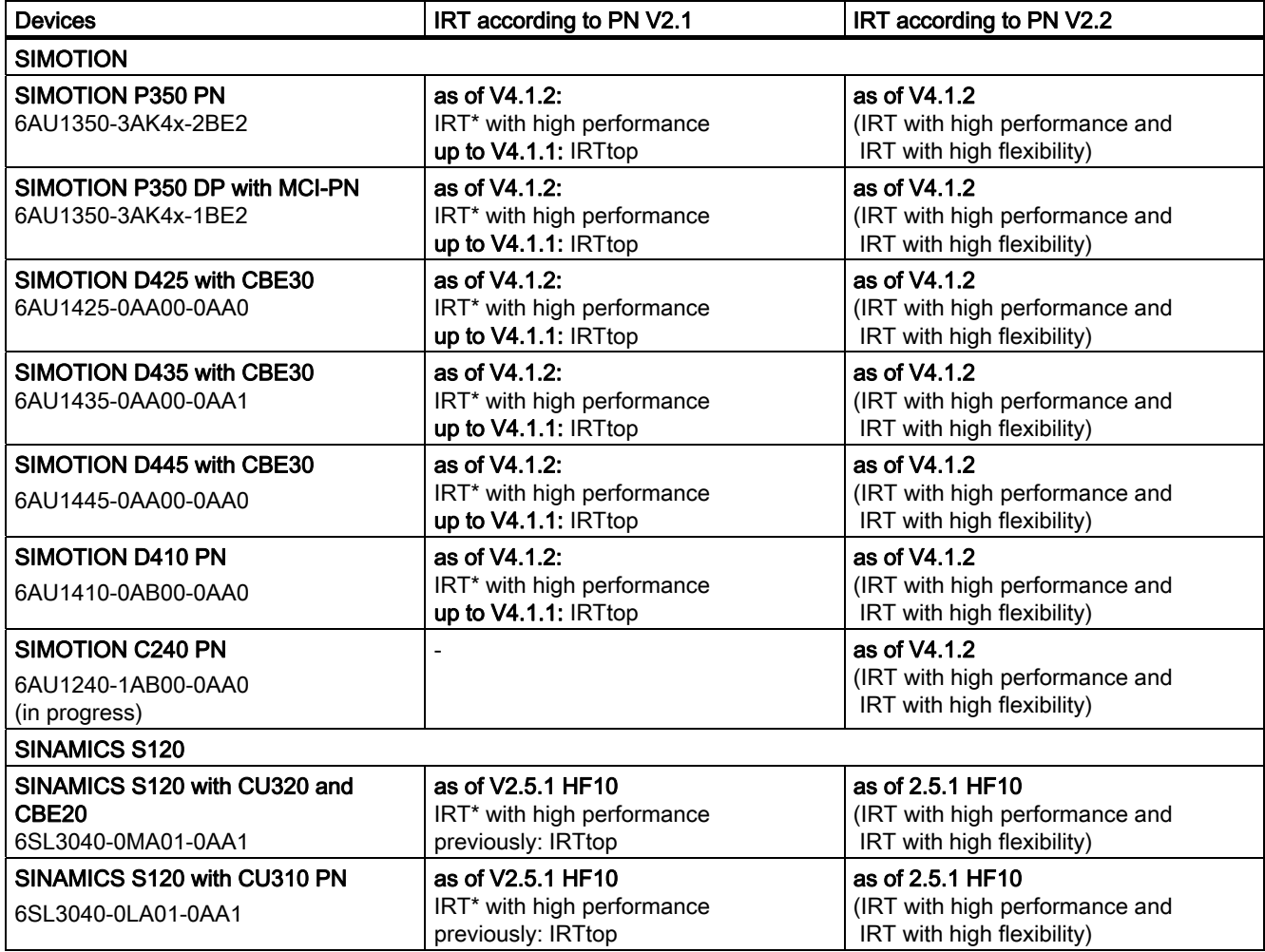

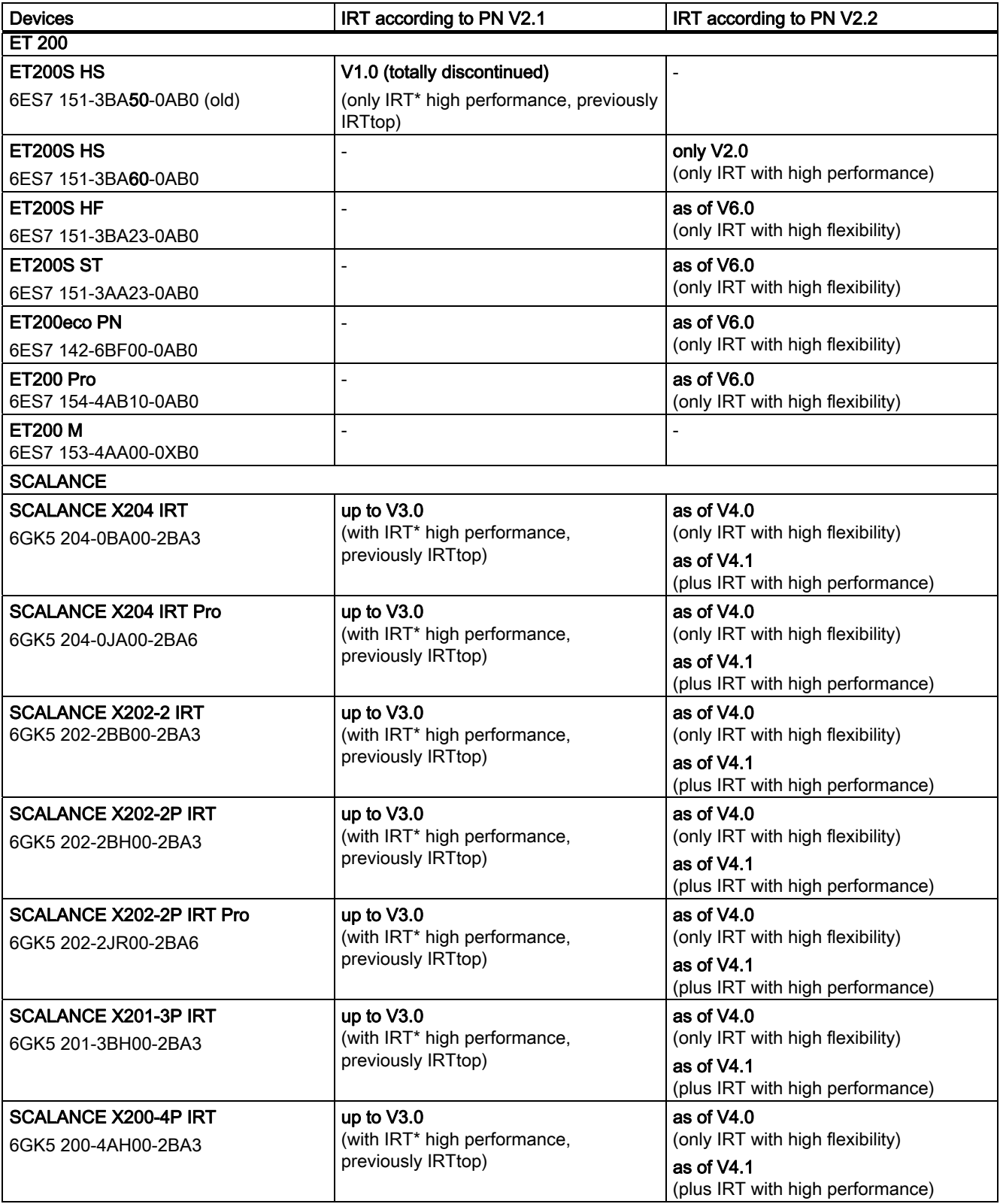

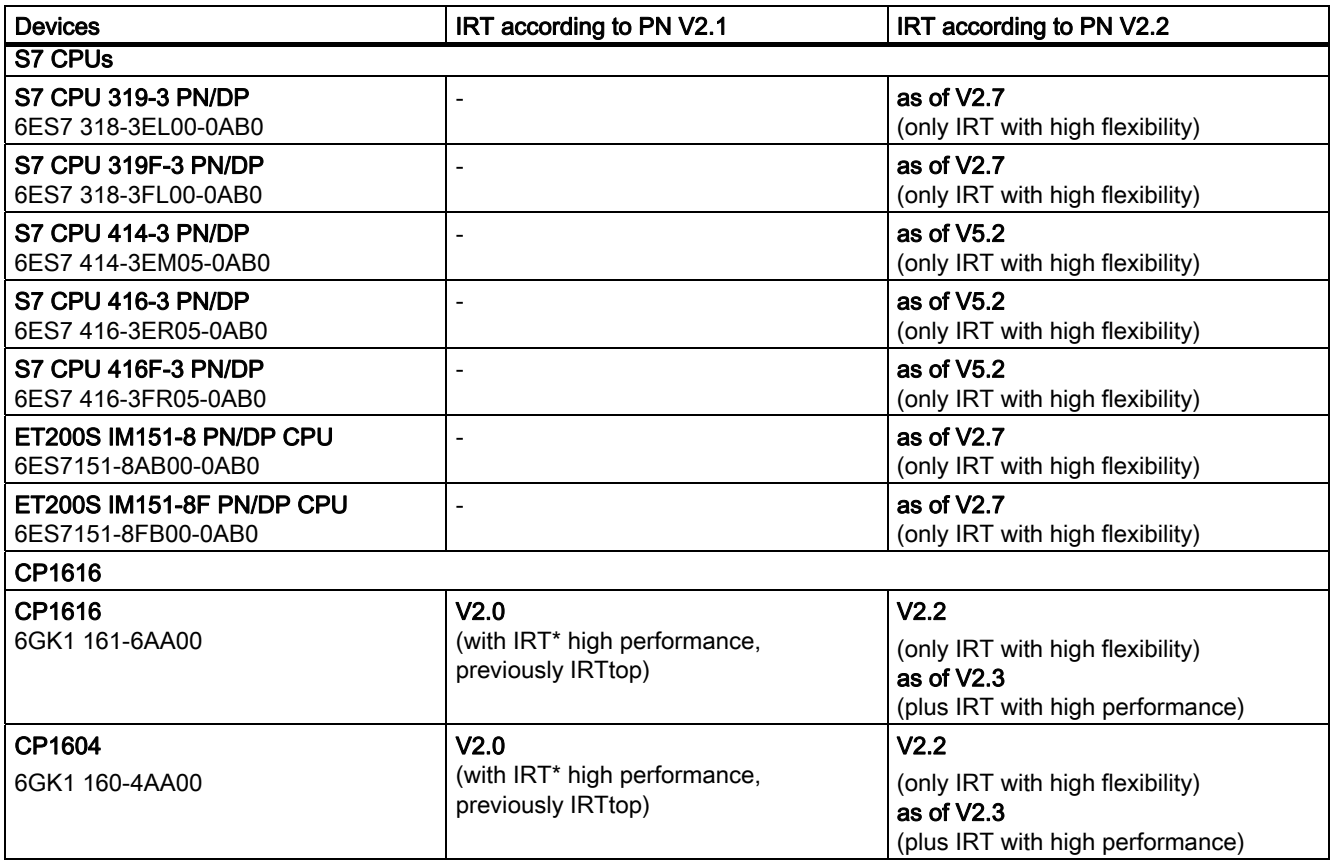